## **座長・演者の先生へのご案内**

## 1. 座長の皆様へ

- (1) 座長の皆様も事前登録をされていない方は、当日登録等のお手続きをお頻いします。 当日参加費:13,000 円
- (2) パネルディスカッション・要望演題・一般演題(口演) ①担当セッション開始 15 分前までに担当会場内・前列右手の「次座長席」にご着席ください。 ②各セッションの進行は座長に一任いたしますが、終了時刻は厳守してください。
- (3) 一般演題(ポスター)

 ①座長は、セッション開始 15 分前までにポスター受付にお越しください。座長用のリボンをお渡し いたします。 ②担当セッション開始 5 分前までに、ポスターパネル前にて待機してください。 ③各セッションの進行は座長に一任いたしますが、終了時刻は厳守してください。 ④担当セッションが終了しましたら、座長用のリボンをポスター受付にご返却ください。

(4) 優秀演題の選出について

 特に優秀と思われる演題を 1 演題選出して、事前にお渡しします所定の用紙にご記人のうえ、会場 係にお渡しください。ご提出いただきました演題から最終選考を行い、優秀演題として「日赤医学」 第 73 巻第 2 号に掲載して顕彰し、第 60 回医学会総会時に表彰します。

## 2. 発表者の皆様へ

- (1) 事前登録をされていない方は、当日登録等のお手続きをお顧いします。 当日参加費:13,000 円
- (2) 患者個人情報の保護に接触する可能性のある内容は、患者あるいはその代理人からインフォーム ド・コンセントを得た上で、患者個人情報が特定されないよう十分注意して発表してください。 個人情報が特定される発表は禁止します。
- (3) パネルディスカッション・要望演題・一般演題(口演)
	- 1)発表時間 ①パネルディスカッション セッションにより異なります。別途連絡しております内容をご確認ください。 ②要望演題・一般演題(口演)発表時間 5 分、討論時間 3 分
	- 2)発表方法

 ①発表はパワーポイントによる PC 発表のみといたします。 ②会場のプロジェクターは FullHD (1920 x 1080)で投影されるように統一してあります。 ③発表には、ご自身の PC、またはメディア(USB フラッシュメモリー)をご持参ください。 ④動画を用いる場合は、ご自身の PC をご持参いただくことをお勧めいたします。データ持ち込 みの場合は、動画ファイルもご持参ください。

 ⑤データ(USB フラッシュメモリー)を持参される方への項目に記載のルールに基づいた標準 環境を用意いたします。画面の不具合やデータの不備等につきましては、すべて演者の責任と なりますのでご注意ください。

3)PC 受付(発表者受付)

 ①発表 1 時間前までに、PC 受付にお越しください。 ②PC 受付の開設時間と場所は次の通りです。 [開設時間] 11 月 9 日 (木) 8:15~18:00 11 月 10 日 (金)  $8:15~11:30$ 

[設置場所]京都市勧業館「みやこめっせ」 B1F ウェルカムホール

4)発表進行方法

 PC によるプレゼンテーションは、演台にセットされているモニター・キーボード・マウスを使 用し、演者ご自身で操作願います。

 メインスクリーンと演台上のモニターは同じスライドショーが表示されており、発表者ツール は使用できません。

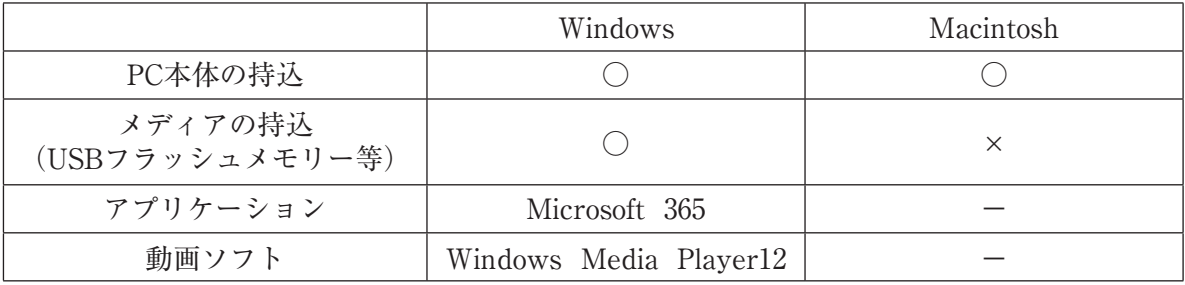

5)データを持参される方へ

 ①当日は発表予定時間の 1 時間前までに「PC 受付」にて試写用 PC で発表データの確認を行っ てください。(データのお持込は、発表当日・前日のどちらも受付可能です。)

②お持込いただけるメディアは以下のとおりです。

 USB フラッシュメモリー(メディアは、ウイルス定義データが最新のものに更新された状態 のセキュリティソフトで、メディアにウイルスが感染していないことを確認の上お持込くだ さい。)

③アプリケーションは以下のものをご用意します。

\* Windows 10、Microsoft 365

- ④フォントはWindows OS 標準のもののみ、ご用意いたします。標準フォント以外を利用される 場合は、PC をお持込ください。
- ⑤発表に使用する PC は全て Full HD (1920×1080)に統一してありますので、ご使用の PC の レイアウトをご確認ください。
- ⑥動画や音声をご使用になる場合は、データ登録の際に必ずお知らせください。

⑦動画などの参照ファイルがある場合は、すべてのデータを同じフォルダに入れてください。

 \*動画ファイルはWindows OS 及びWindows Media Player 12 の初期状態に含まれるコー デックで再生できる動画ファイルをお持ちください。(動画ファイルはWMV または MP4 形式を推奨します。)PowerPoint 2010 以降は動画をファイルに埋め込む機能が備わってい ます。

 \*1GB 以上の動画ファイルがある場合は、ノート PC 本体のご持参をお勧めいたします。 ⑧発表データ作成後、作成した PC 以外の PC で正常に動作するかチェックしてください。

⑨発表会場ではデータの修正はできませんので、予めご了承ください。

 ⑩発表時には、ご発表データの 1 枚目をスライドショー状態でスクリーンに映写します。 ⑪発表データは、「PC 受付」のサーバーと会場の PC に一時保存いたしますが、これらのデータ は本学会終了後、責任をもって破棄します。

- 6)発表にご自分のパソコン(ノート PC)をご使用になる方へ ①発表予定時間の 1 時間前までに PC 受付へお越しください。
	- ②「PC 受付」の試写用モニターにてケーブルの接続を確認してください。
		- \*「PC 受付」では HDMI、D-subl5 ピン(ミニ)ケーブルをご用意いたします。一部のノー ト PC では外付けのコネクターが必要な場合がありますので、必ずお持ちください。

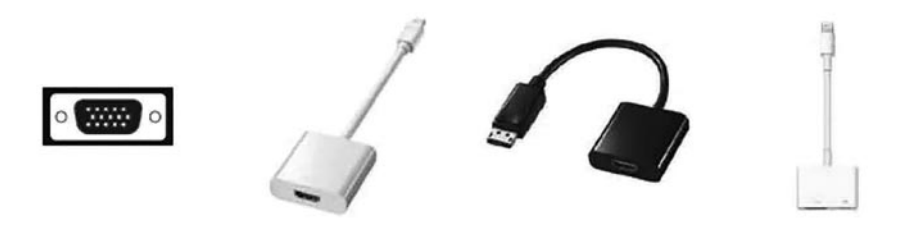

③ノート PC から外部モニターに正しく出力されるか確認してください。

個々の PC や OS により設定方法が異なりますので、事前にご確認ください。

④画面の解像度は FullHD(1920×1080)です。

⑤動画や音声をご使用になる場合は、発表データ確認の際に必ずお知らせください。

⑥予めスクリーンセーバー、省電力設定を解除してください。

⑦起動時にパスワード等を設定している場合は、必ず解除しておいてください。

 ⑧会場にて電源をご用意しておりますので、AC アダプターを必ずお持ちください。ご発表予定 時間の 30 分前くらい(他の方の講演中でも構いません)に会場内・左手前方、演台付近の PC デスクまでお越しのうえ、スタッフにノート PC をお渡しください。スタッフがケーブルを接 続し、外部出力の確認を行います。

 ⑨ご発表時には、演台にセットされているモニター・キーボード・マウスをご使用ください。 ノート PC の演台乗せこみや発表者ツールの使用はできません。

⑩念のため、バックアップデータを必ずお持ちください。

 ⑪先に PC を預けた会場内・左手前方、演台付近の PC デスクで、ノート PC をご返却いたし ます。講演終了後、PC デスクのスペースに限りがありますので、出来るだけ速やかに PC の お引取りをお願いします。

## (4) 一般演題(ポスター)

1) ポスター貼付/閲覧/発表・討論/撤去時間

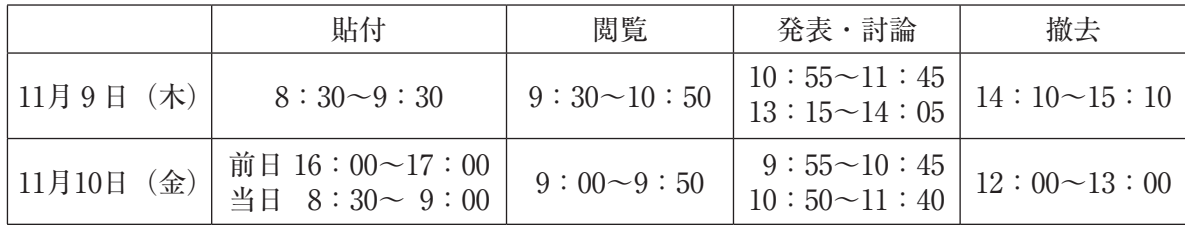

 ※ポスターは、必ず各自で撤去してください。撤去時間を過ぎても取り外されない場合は、大会 本部にて処分いたします。

2)発表・討論

①発表時間は一題につき 4 分、質疑応答 2 分とします。

 ②発表開始時刻 5 分前までにポスターパネルの前に待機し、座長の指示に従い発表・討論を行 ってください。

③発表・討論時は、各ポスターパネルに貼り付けております発表者用リボンをご着用ください。

- 3)ポスター作成要領
	- ①演題番号(20cm×20cm)は運営事務局でご用意 します。ポスターパネルに表示してあります。
	- ②本文とは別に縦 20cm×横 70cm に収まるよう に演題名・演者名・所属を記入したタイトルを ご用意ください。(A 欄)
	- ③ポスターは縦 160cm×横 90cm とし、右図の規 格とします。(B 欄)
	- ④貼付は、押しピンを利用し、しっかりと止めてく ださい。設営に必要な用具は、大会本部にて準備 いたします。
- (5) 一般質疑・討論者へのお願い ①質問を始める前に、所属、氏名を述べてください。 ②時間の都合上、途中で打ち切ることもありますの で、予めご了承ください。

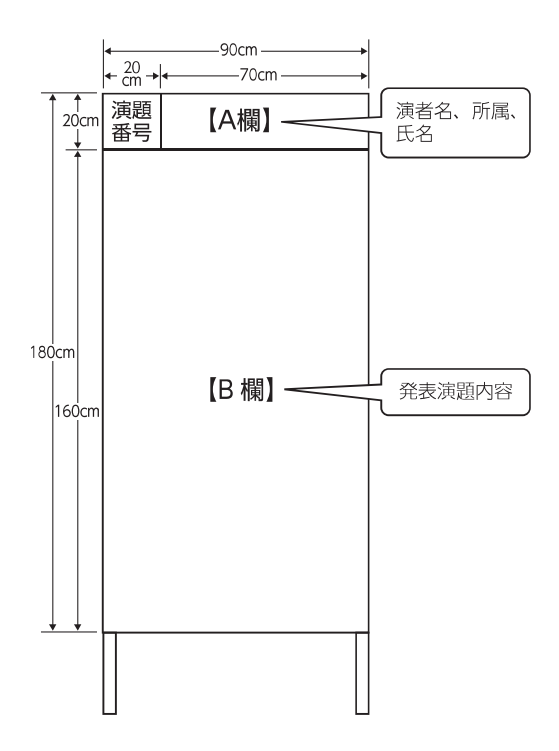

- 3. その他
	- 1)一般演題の中から、優秀な発表(座長推薦・学会長 推薦)を学術誌「日赤医学」第 73 巻第 2 号に掲載 いたします。
	- 2)一般演題の研修医師のポスター発表において、優秀な発表を閉会式にて表彰し記念品を贈呈い たします。

プログラム、抄録の演題番号に\*の付いた演題が選考対象の発表となります。

【発表に関するお間合せ先】

第 59 回日本赤十字社医学会総会 運営事務局

株式会社 JTB コミュニケーションデザイン 事業共創部 コンベンション第二事業局内

- 〒541-0056 大阪府大阪市中央区久太郎町 2-1-25 JTB ビル 8 階
- Tel:06-4964-8869 Fax:06-24964-8809

E-mail:jrcms59@jtbcom.co.jp